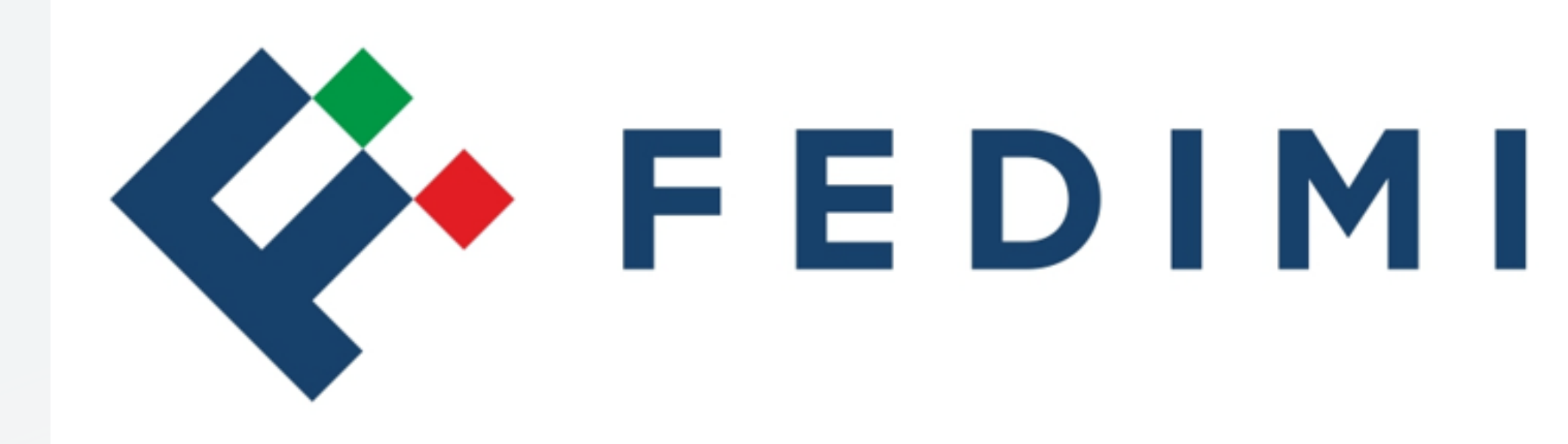

# **GUIDA PER LA DELEGA IN OTP**

**FED.IM.I. FEDERAZIONE IMPRESE ITALIA**

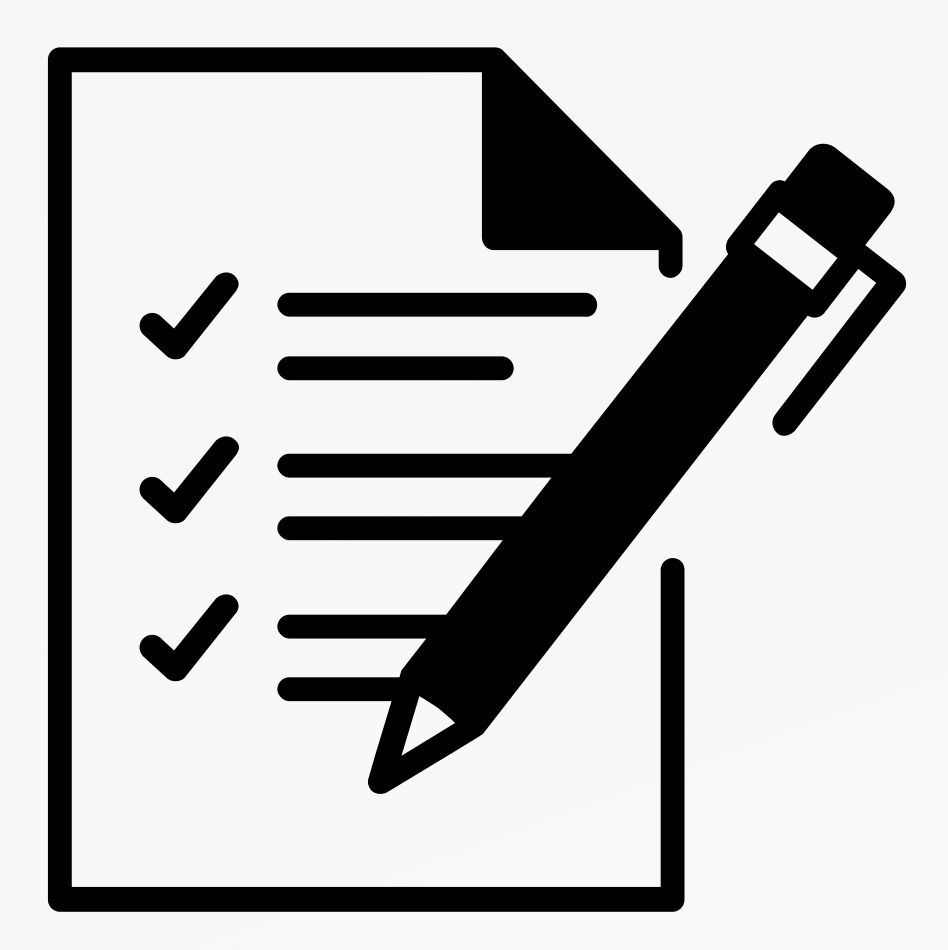

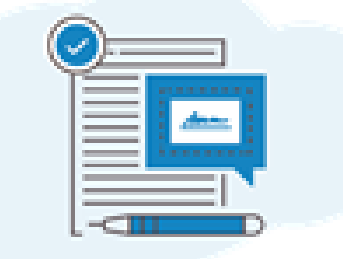

Buongiorno Sabrina,

Sei stata invitata a firmare i documenti di delega per Richieste Enti. Hai 30 giorni di tempo per effettuare le firme.

Segui questi semplici passaggi per firmare:

- 1. Clicca il pulsante in questa mail "Firma documenti"
- 2. Ridigita e conferma il numero di telefono: ti verrà inviato un SMS con un codice da inserire.
- 3. Inserisci il codice ricevuto e clicca sul pulsante arancione "Convalida"
- 4. Nella pagina web che si aprirà clicca il pulsante arancione "Firma"
- 5. Ti verrà inviato via SMS un altro codice: inseriscilo
- 6. Clicca il pulsante arancione "Salva firme e chiudi" in alto a destra

**FIRMA DOCUMENTI** 

1° STEP

2° STEP

Conferma Cellulare

Il tuo professionista verrà notificato quando avrai firmato i documenti.

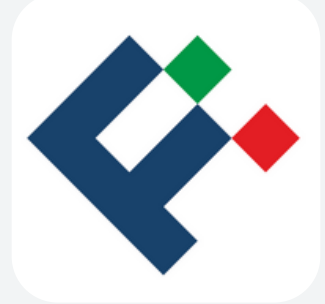

#### L'ASSISTITO RICEVERE UNA MAIL E DOVRA' PROCEDERE ALLA FIRMA **DELLA DELEGA OTP**

#### L'ASSISTITO CONFERMERA' IL PROPRIO **NUMERO DI CELLULARE**

Conferma numero di cellulare...

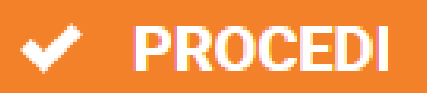

### 3° STEP CLICCANDO SUL TASTO "PROCEDI" ARRIVERA' PER SMS IL PRIMO CODICE DI CONTROLLO DA INSERIRE NEL CAMPO SOTTOSTANTE

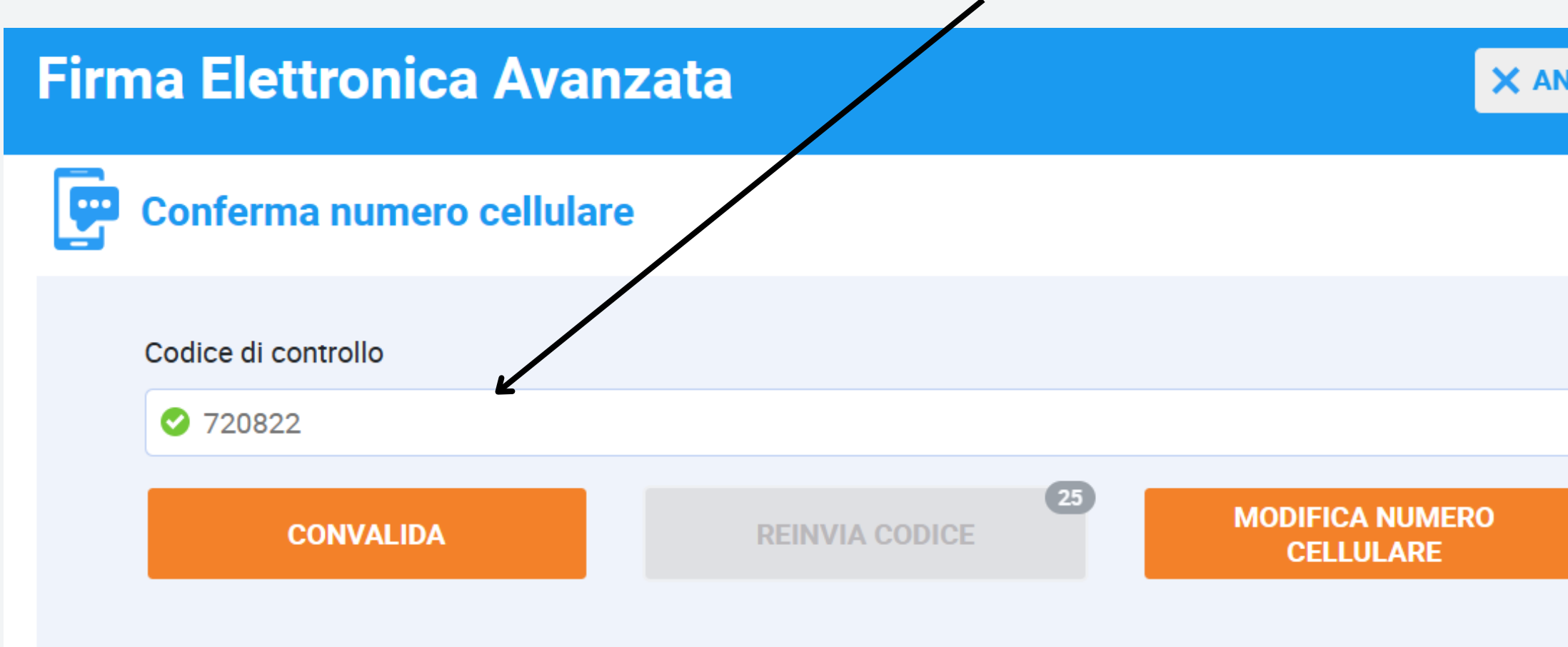

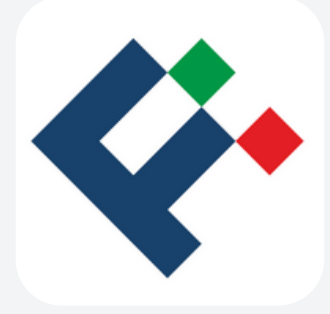

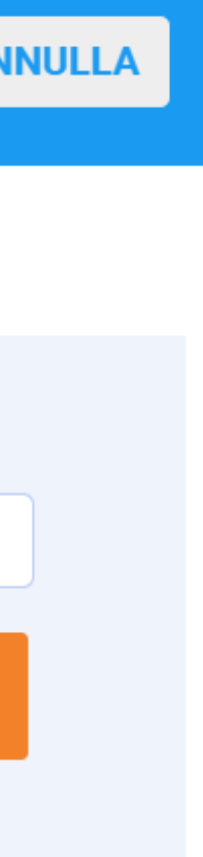

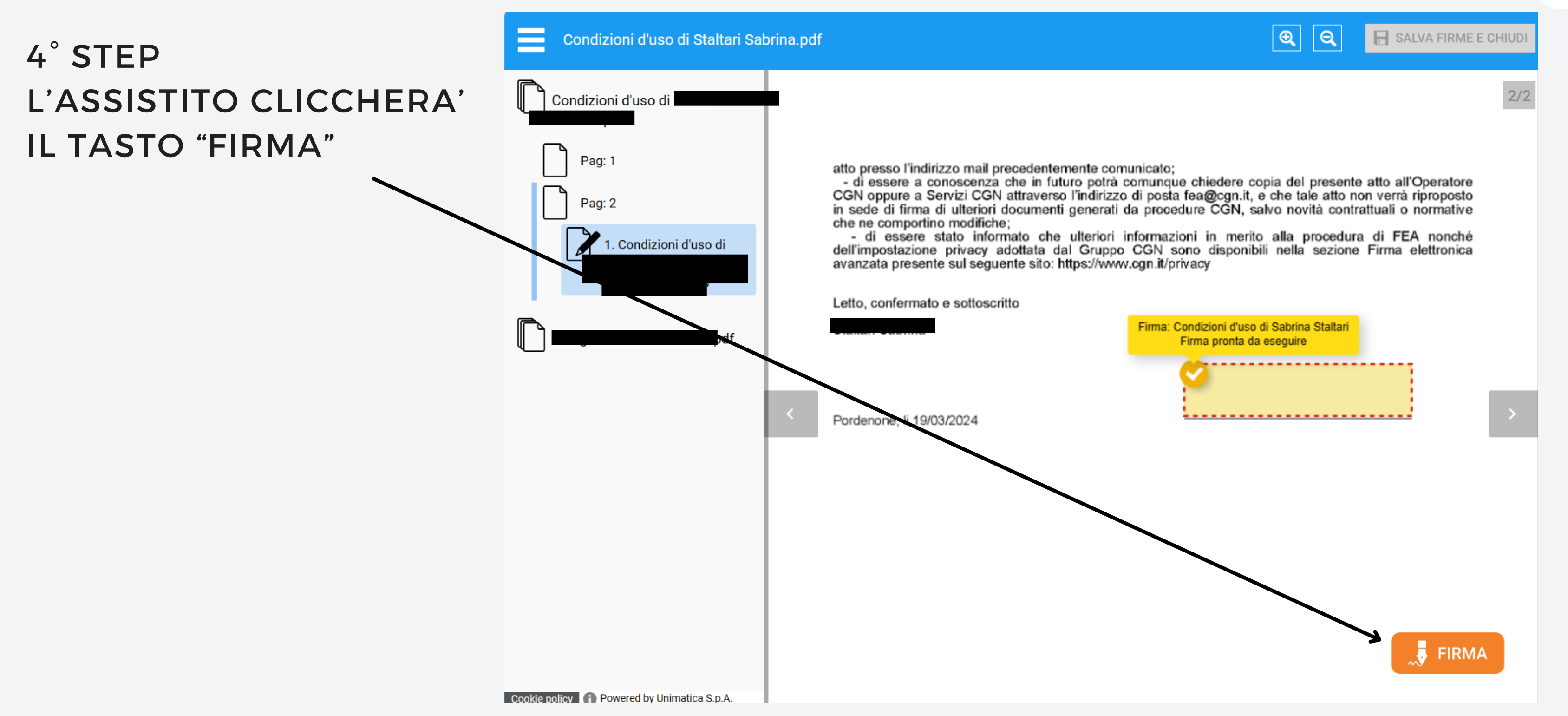

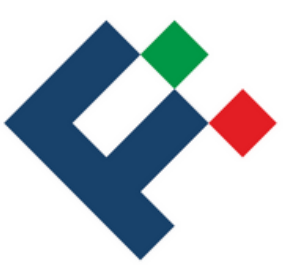

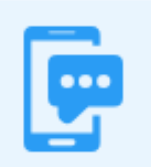

È stato inviato il codice via SMS al numero di telefono +39342...093

Stai per effettuare le seguenti firme:

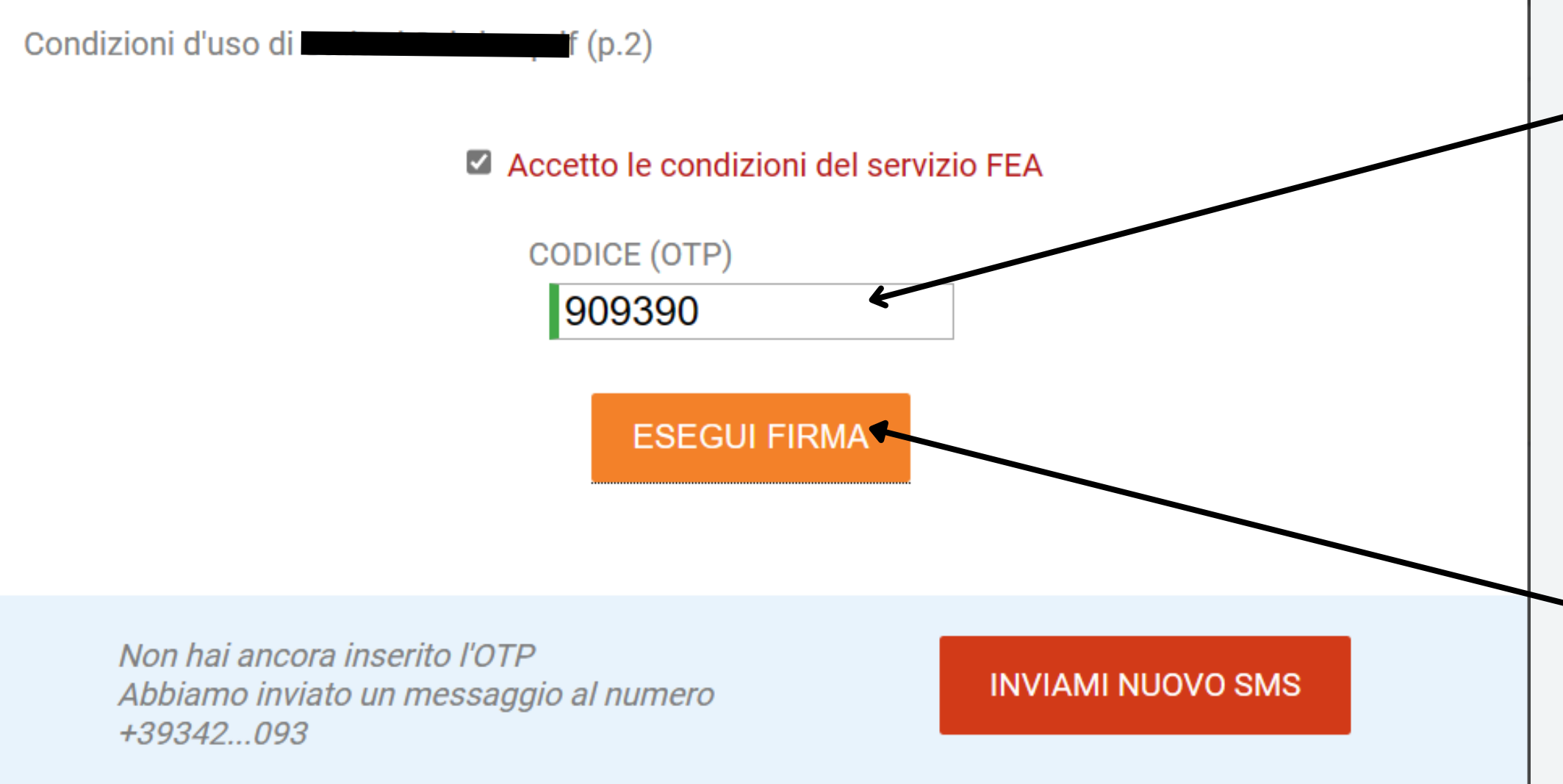

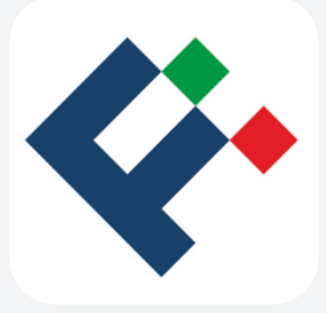

## 5° STEP L'ASSISTITO RICEVERA' IL **PRIMO CODICE OTP DA SMS CHE DOVRA' INSERIRE NELL'APPOSITO CAMPO**

 $\sim$  6° STEP **TASTO "ESEGUI FIRMA"**  œ È stato inviato il codice via SMS al numero di telefono +39342...093

Stai per effettuare le seguenti firme:

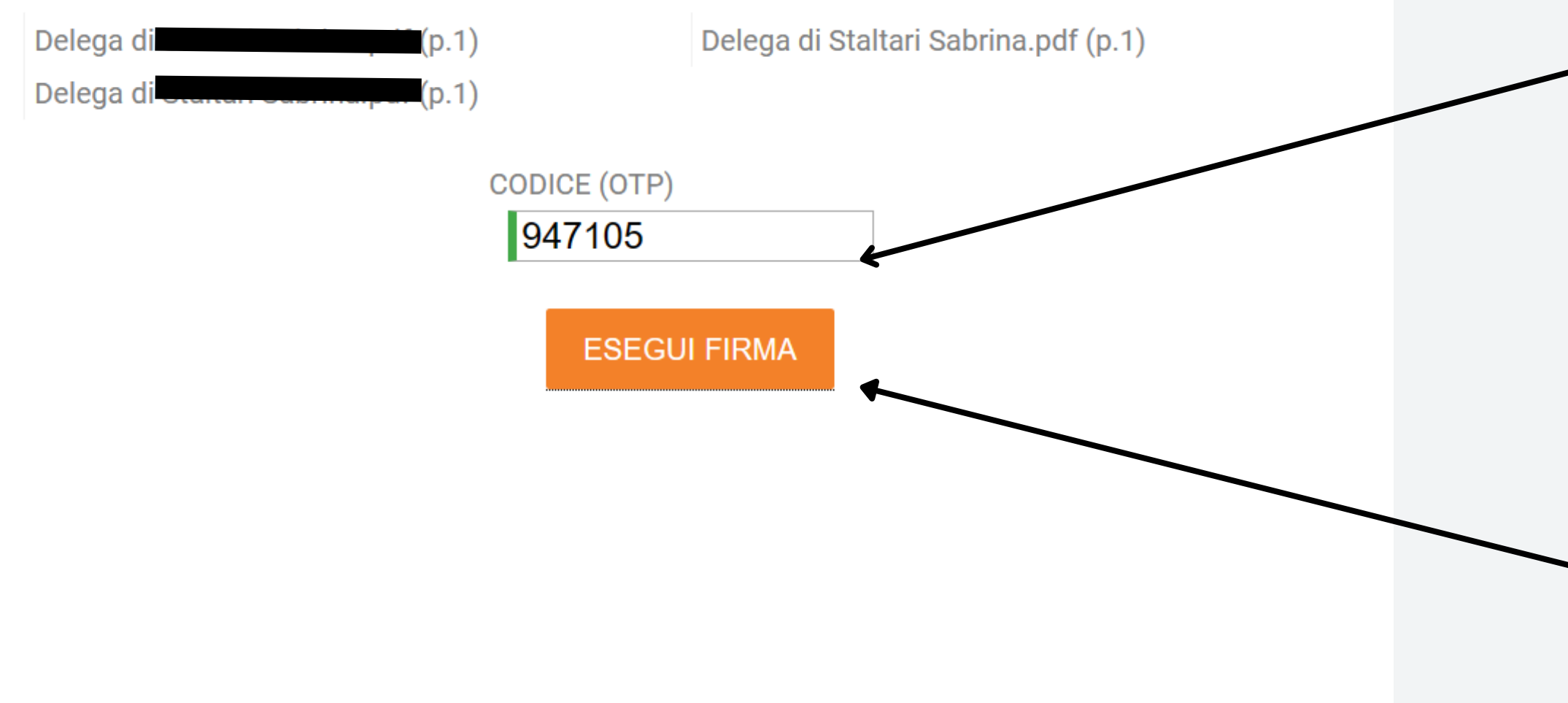

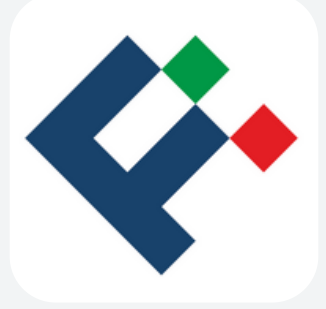

## 7° STEP L'ASSISTITO RICEVERA' IL **SECONDO CODICE OTP** DA SMS CHE DOVRA' **INSERIRE NELL'APPOSITO CAMPO**

 $-8$ °STEP **TASTO "ESEGUI FIRMA"** 

## 9° STEP **CONCLUSIONE DELLA PROCEDURA-**

Condizioni d'uso di Staltari abrina.pdf

elega di Staltari Sabrina.pdf

 $\overline{Q}$  3. Staltari Sabrina (p.1) stlsrn74c61h501w

#### Tutte le firme sono state effettuate.

#### Premi il pulsante "ho capito" e poi premi il pulsante "Salva Firme e Chiudi" 2. Staltari Sabrina (p.1)<br>stlsrn74c61h501w in alto a destra per salvare le firme.

**HO CAPITO** 

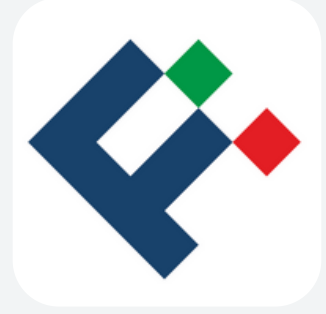

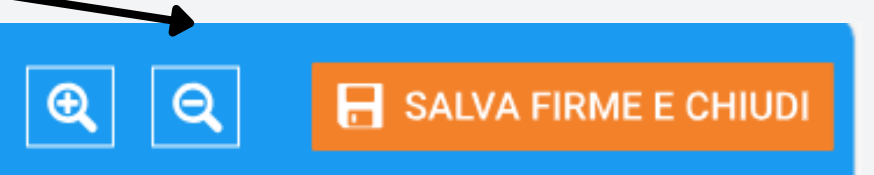

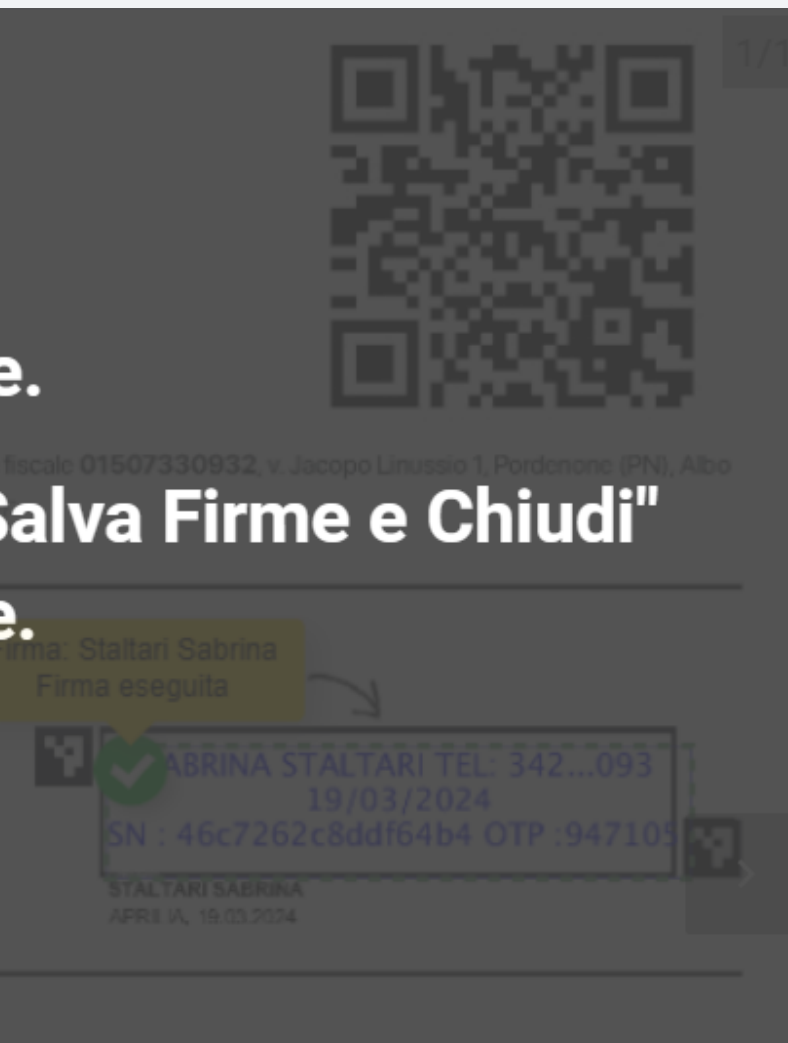